# **СОВРЕМЕННЫЕ ТЕХНОЛОГИИ, ВНЕДРЕННЫЕ И ПРИМЕНЯЕМЫЕ В МЕДИКО-КРИМИНАЛИСТИЧЕСКОМ ОТДЕЛЕНИИ В ГБУЗ «БЮРО СМЭ» МИНИСТЕРСТВА ЗДРАВООХРАНЕНИЯ КРАСНОДАРСКОГО КРАЯ** *Начальник*

*ГБУЗ «Бюро СМЭ» МЗ КК*

*А.Л. Гукасян*

*Зам. Начальника*

*К.Н. Папян*

*Докладчик* 

*Заведующий медико-*

 *криминалистическим отделением* 

*А.Ю. Михальчук*

*Врач судебно-медицинский эксперт*

*В.А. Украинский*

# CITEKTPOCKAH-MAKC GF-2E

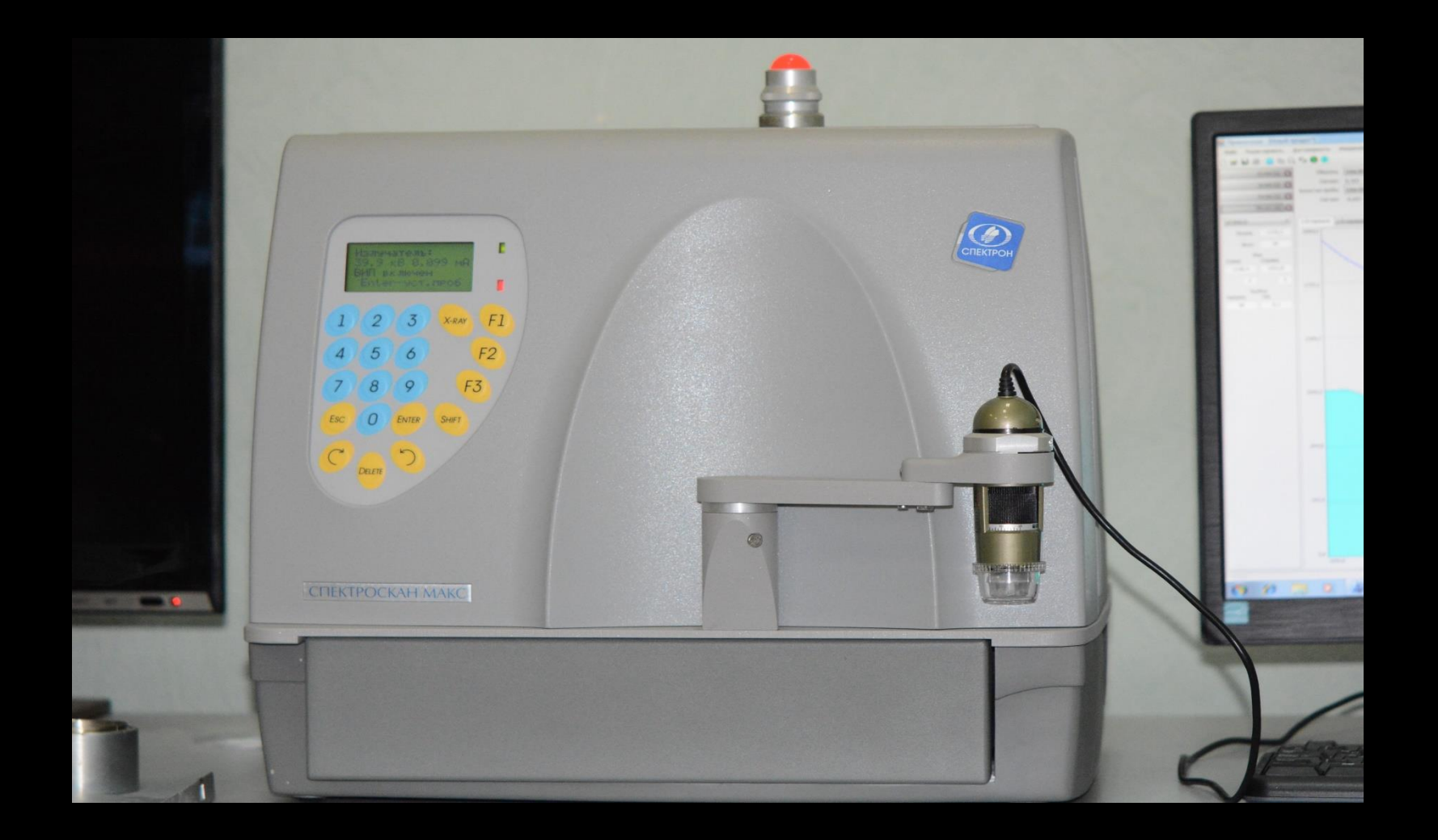

# УСТРОЙСТВО И РАБОТА СОСТАВНЫХ ЧАСТЕЙ

- Блок спектрометра включает в себя следующие устройства:
- 1. Излучатель;
- 2. Устройство спектрометрическое;
- 3. Устройство детекторное;
- 4. Блок электроники

# ПРИНЦИП РАБОТЫ

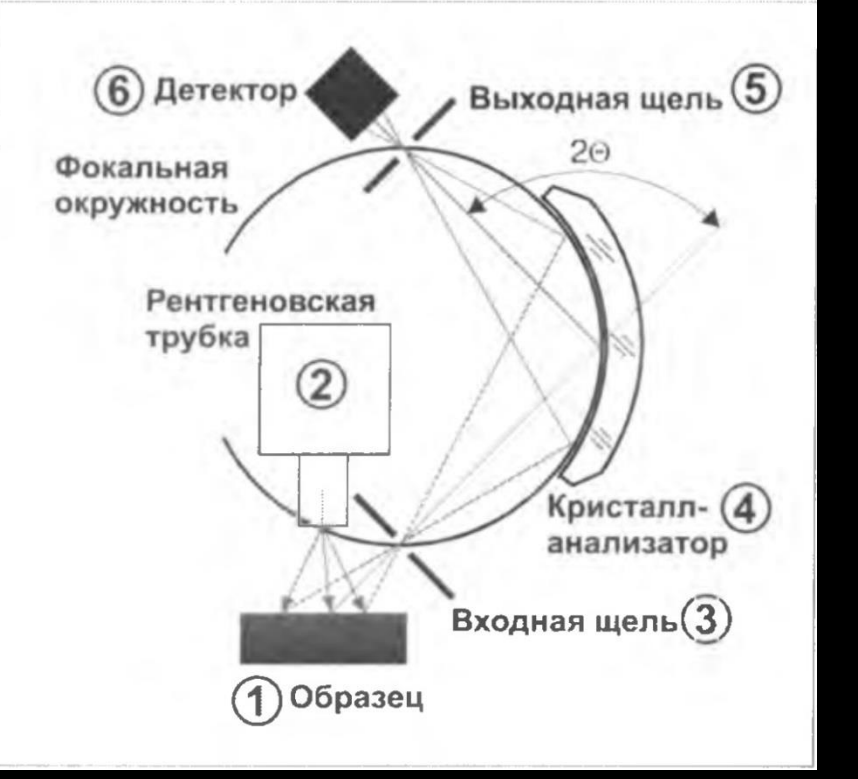

#### Закон Вульфа-*Bparra: nA=2dsin©*

- Кристалл-дифракционный канал предназначен для качественного и количественного рентгенофлуоресцентного анализа в соответствии с методиками выполнения измерений, аттестованными в установленном порядке, в диапазоне от кальция (Ca 12) до урана (U 92), исключением являются газы: Тс, Хе, Ро, At, Ra, Fr, Ac, Ku, Ns, Pm.
- Два энергодисперсионных канала, каждый из которых жестко настроен на заранее заданную аналитическую линию конкретного химического элемента. В нашем случае это дополнительные элементы Al и S.

• Определяет содержание элементов в диапазоне от Ca до U, в том числе Al и S в веществах, находящихся на биологических объектах (кожных лоскутах), на твердом небиологическом объекте (орудии, оружии, предмете), одежде, находящихся в порошкообразном, растворенном состояниях, а также нанесенных на поверхности или осажденных на фильтрах. Максимальная площадь погрузки объекта –  $10x10$  cm.

#### ОБРАЗЕЦ ОБЪЕКТА ДЛЯ ИССЛЕДОВАНИЯ

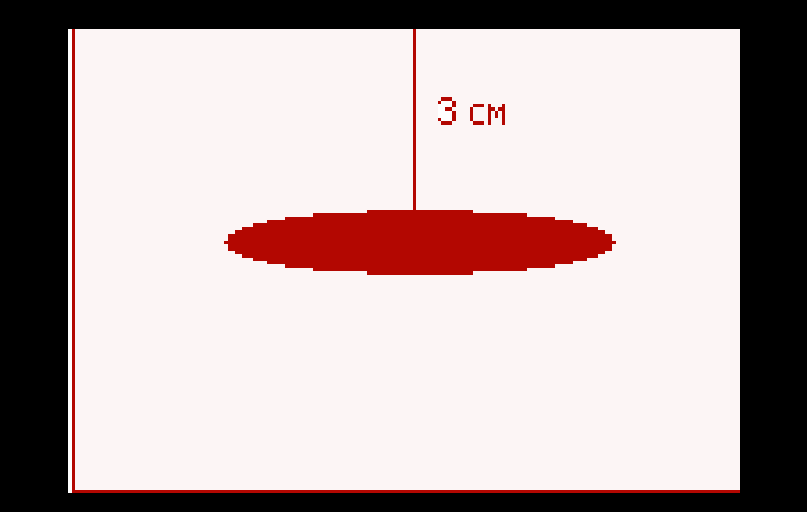

Участок повреждения Биологический/ небиологический объект исследования

При наличии повреждений и следов наложения вещества на трупе или одежде, следует изымать участок ткани отступя от краев повреждений и наложений инородных веществ не менее 3 см.

Для контроля следует изъять аналогичный неповрежденный участок из симметричной области, размерами 3х3 см.

Если нет возможности взять лоскут ткани для контроля, следует увеличить расстояние от повреждения до одного из кроев лоскута до 5 см.

После чего объекты фиксируют на картоне с маркировкой и упаковывают в конверт из вощеной бумаги.

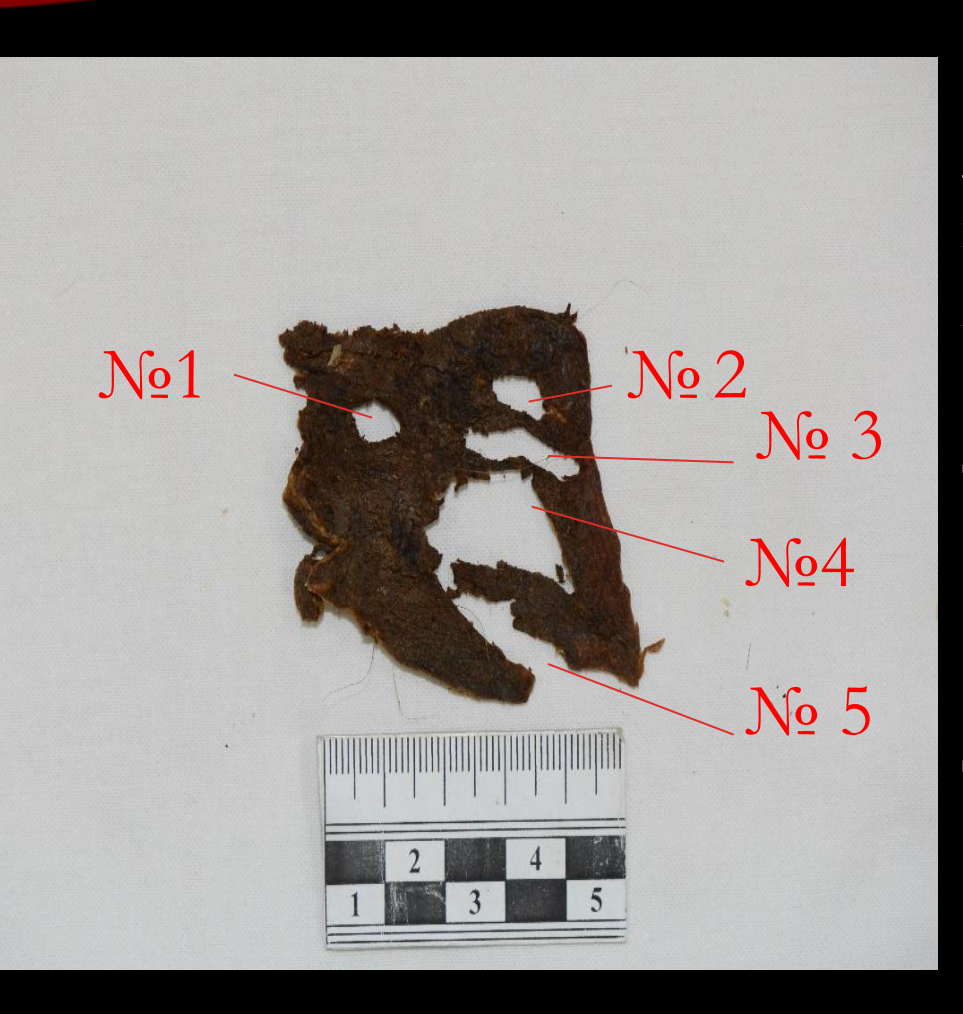

Судебно -медицинским экспертом, на медико -криминалистическое исследование, был направлен кожный лоскут от трупа с выраженными гнилостными изменениями, жировоском и мумификацией. При исследовании необходимо было от дифференцировать раны нанесенные колюще -режущим орудием и раны образованные от воздействия факторов внешней среды.

Для обнаружения следов металлов применялся спектральный метод исследования с использованием аппарата рентгеновского «спектроскан макс  $-$  GF  $-$  2E» зав. №6573.

Кожный лоскут помещался в кювету, покрывался лавсановой пленкой, подвергался фрагментарному анализу. Вдали от повреждений проведена холостая проба.

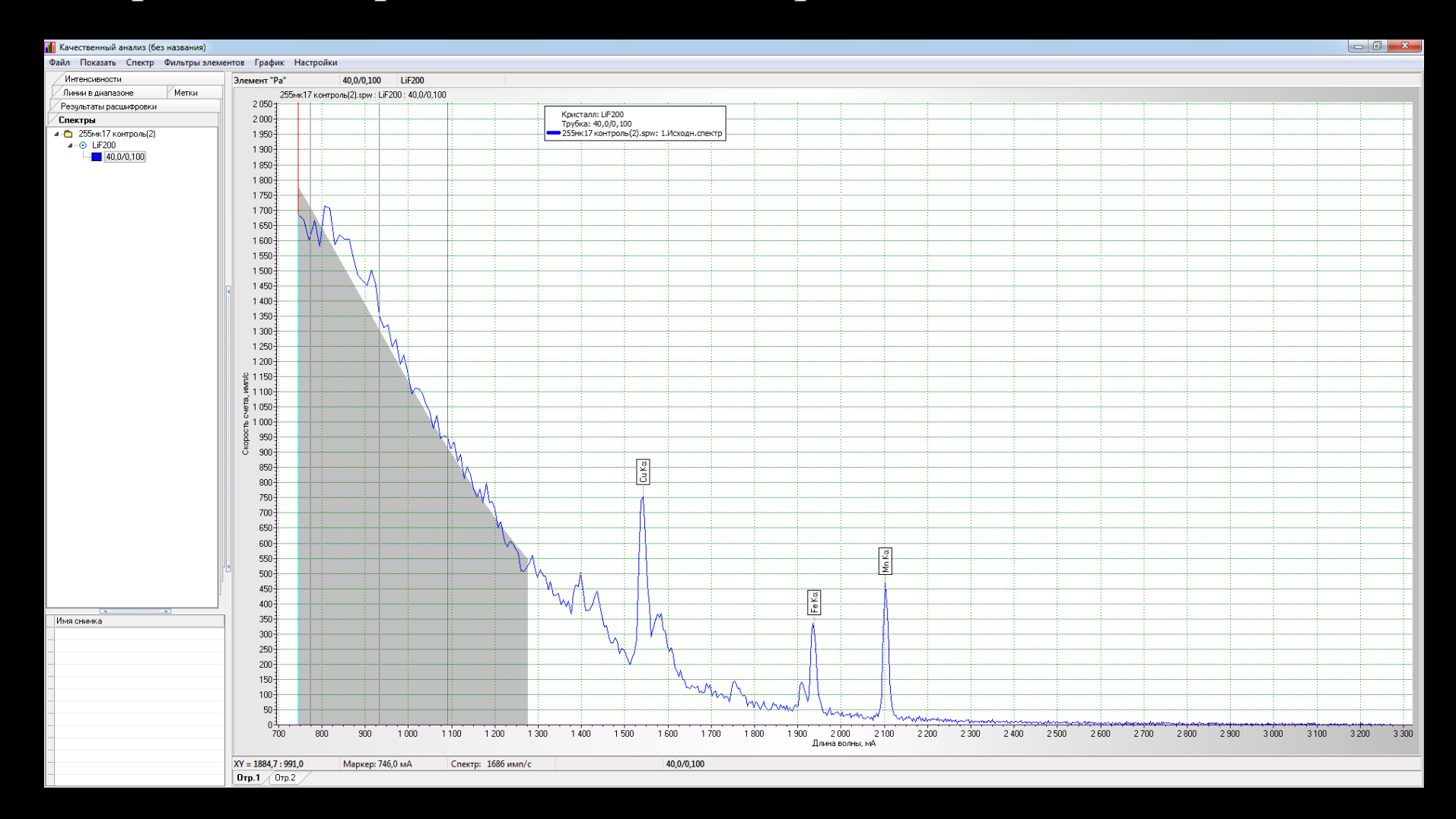

### Аналитические линии характерны для содержания железа выявлены в области повреждений, условно обозначенные №2

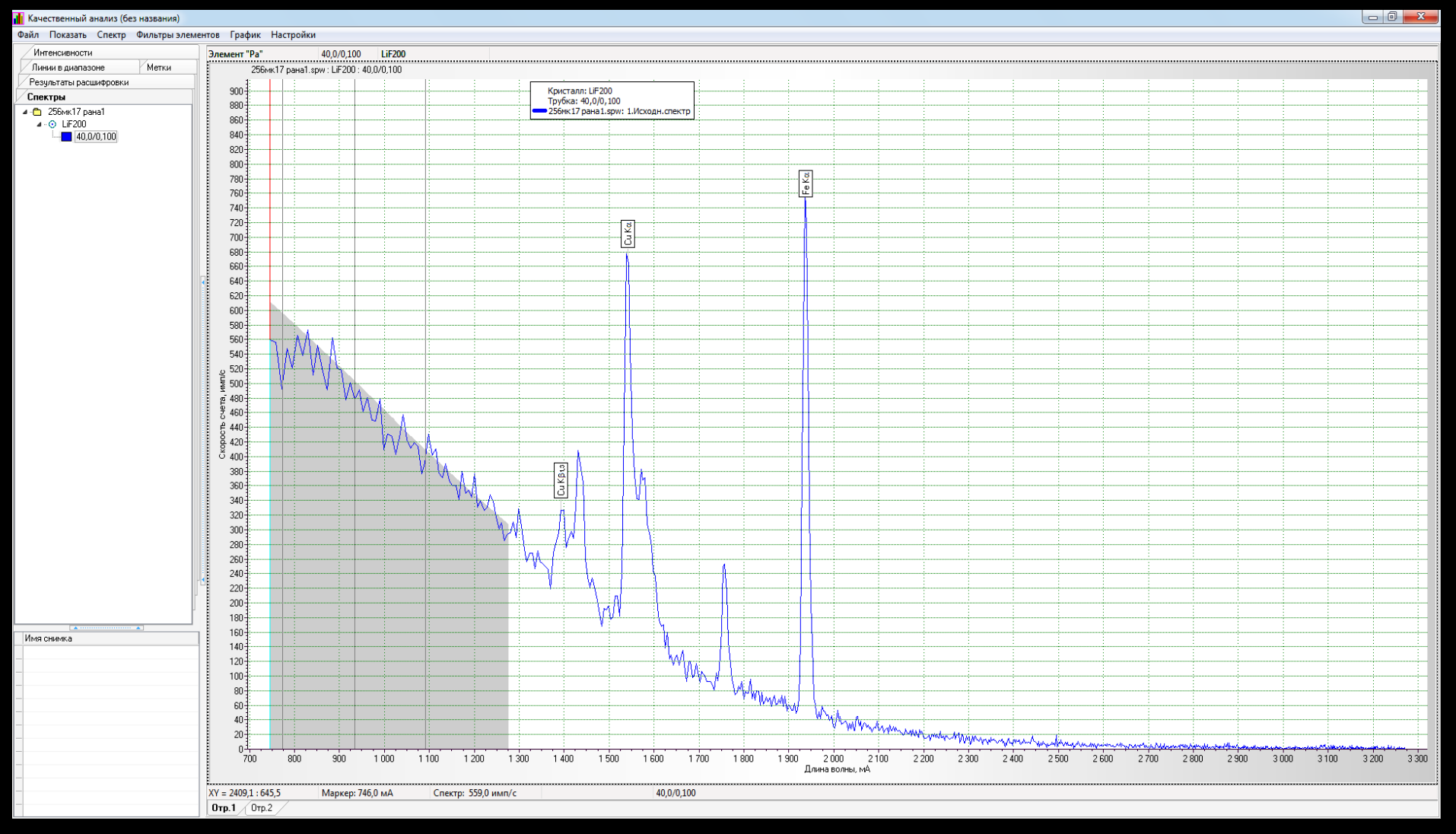

### Аналитические линии характерны для содержания железа выявлены в области повреждений, условно обозначенные №3.

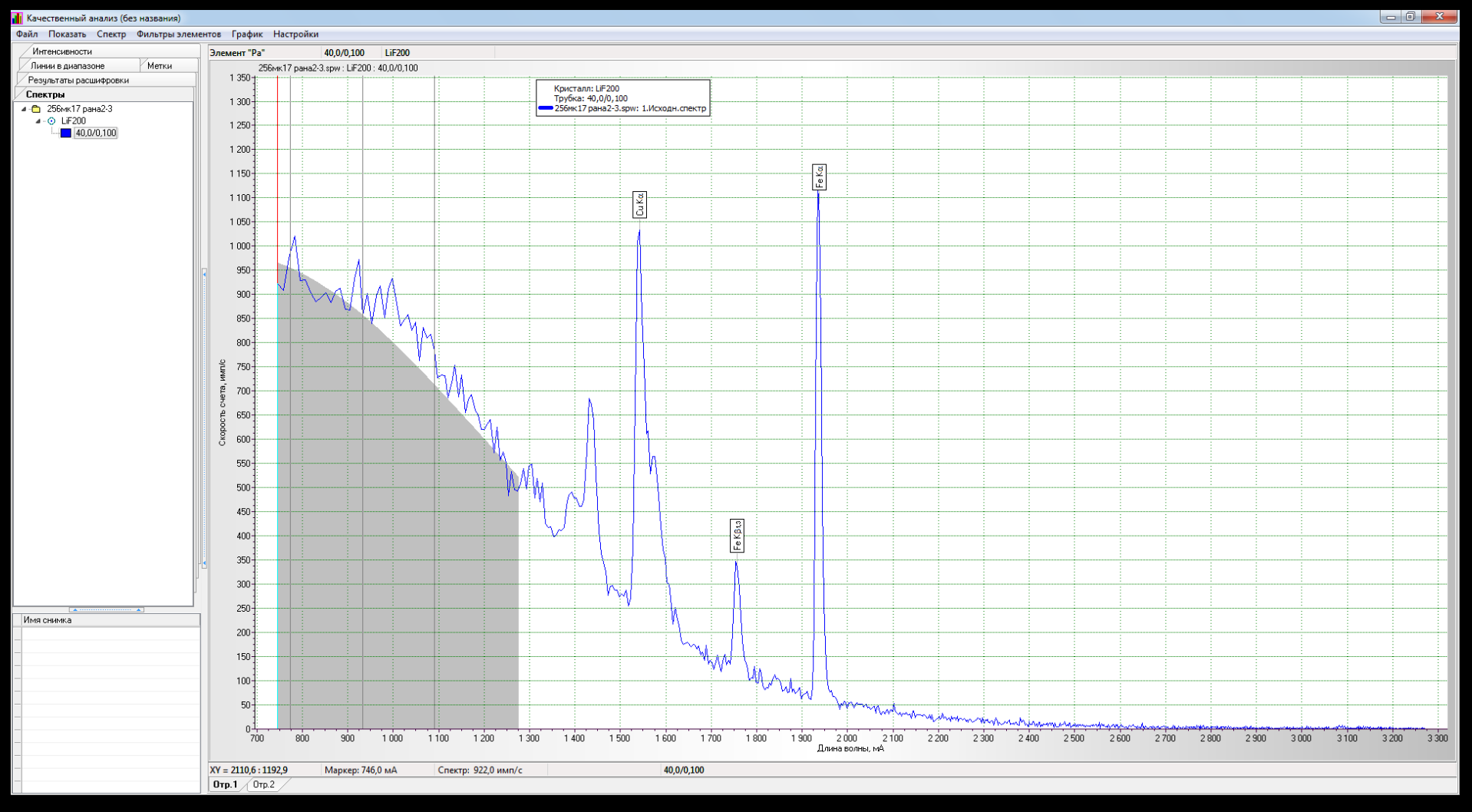

Для проверки данных проведено привнесение на выделенные элементы. Подтверждено наличие в краях повреждений, условно обозначенных №2 на кожном лоскуте железа

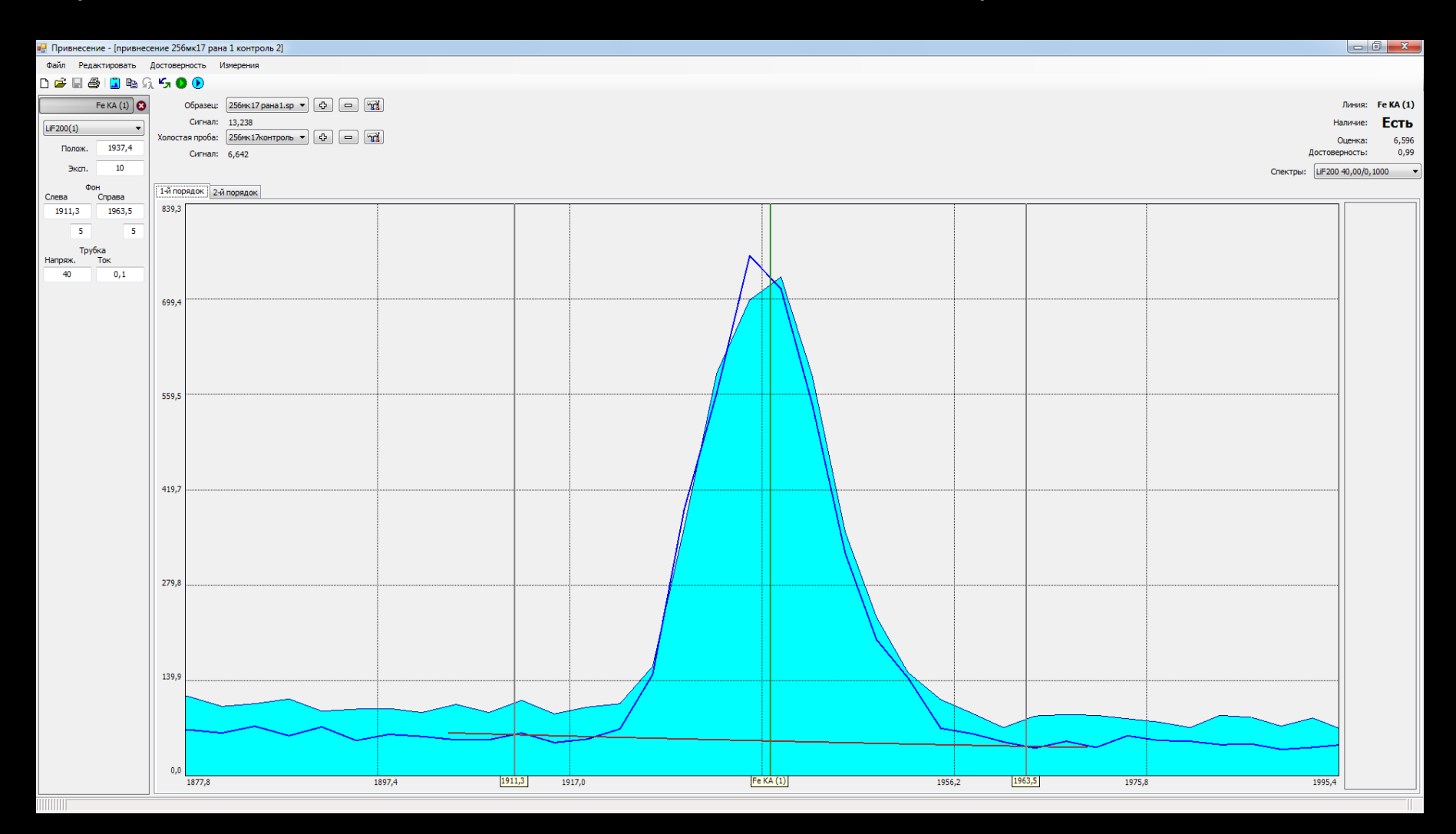

## Для проверки данных проведено привнесение на выделенные элементы. Подтверждено наличие в краях повреждений, условно обозначенных №3 на кожном

#### лоскуте железа

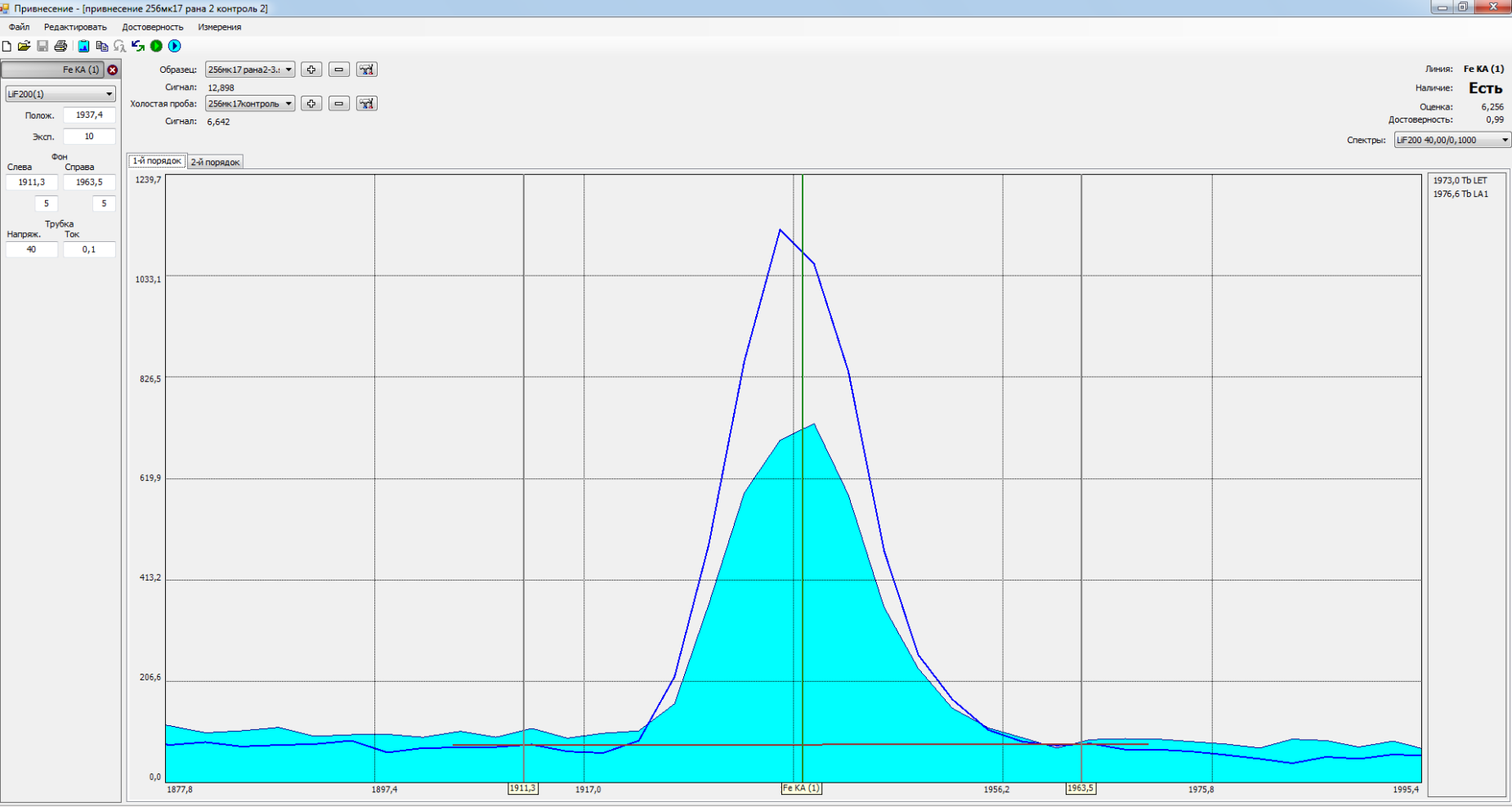

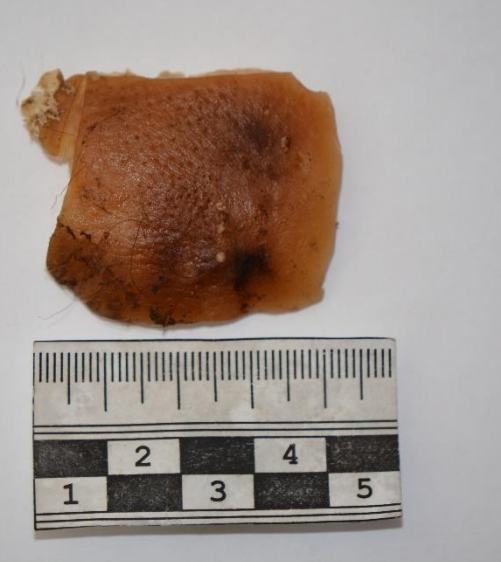

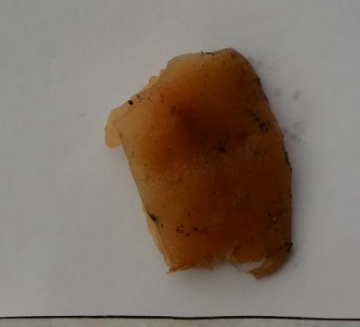

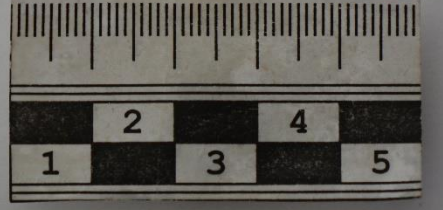

Лоскуты из гнилостно измененного трупа с подозрительными на повреждения участками, в условиях правильного забора материала, с предоставлением контрольных образцов, позволило установить привнесение извне металлов: цинка, меди, алюминия, что дало основание отнести некоторые подозрительные участки к электрометкам.

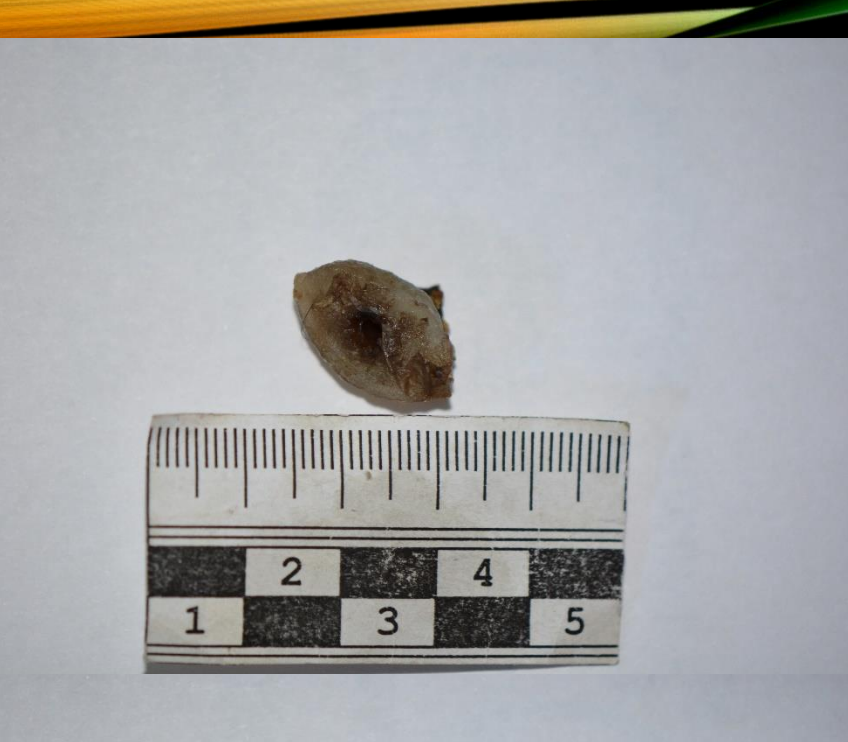

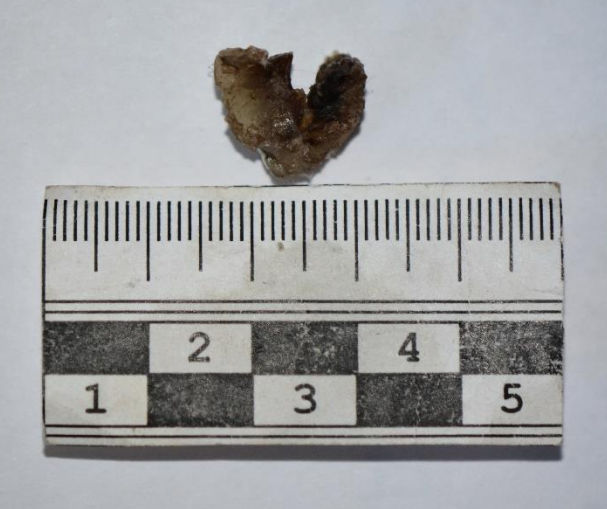

Представлены два объекта, которые были изъяты хирургом в ходе ПХО. Незначительный объем тканей в зоне повреждений, отсутствие контрольного участка, не явились основанием для отказа от применении методики сканирования. На входном огнестрельном повреждении установлено наличие меди, исключена возможность ее привнесения извне с напр. мед. инструментов. Подтверждено привнесение металла с огнестрельного снаряда.

SHINING 3D – ULTRA SCAN – AUTOSCAN INSPEC – ПРЕДНАЗНАЧЕН ДЛЯ ОТЦИФРОВЫВАНИЯ ОБЪЕКТОВ ОКРУЖАЮЩЕГО МИРА. НАХОДИТ ШИРОКОЕ ПРИМЕНЕНИЕ ВО ВСЕХ ОТРАСЛЯХ ЗНАНИЙ.

- В медицине находит широкое применение, например, для изготовления 3D слепков зубов.
- В нашей практике может применятся для создания 3D моделей различных повреждений.

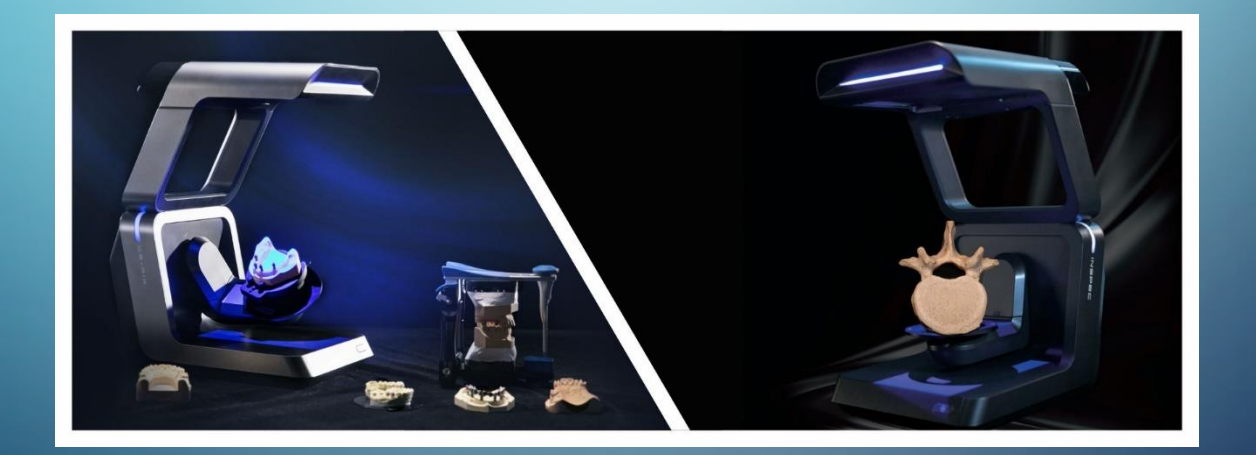

#### ТЕХНИЧЕСКАЯ СПЕЦИФИКАЦИЯ SHINING 3D

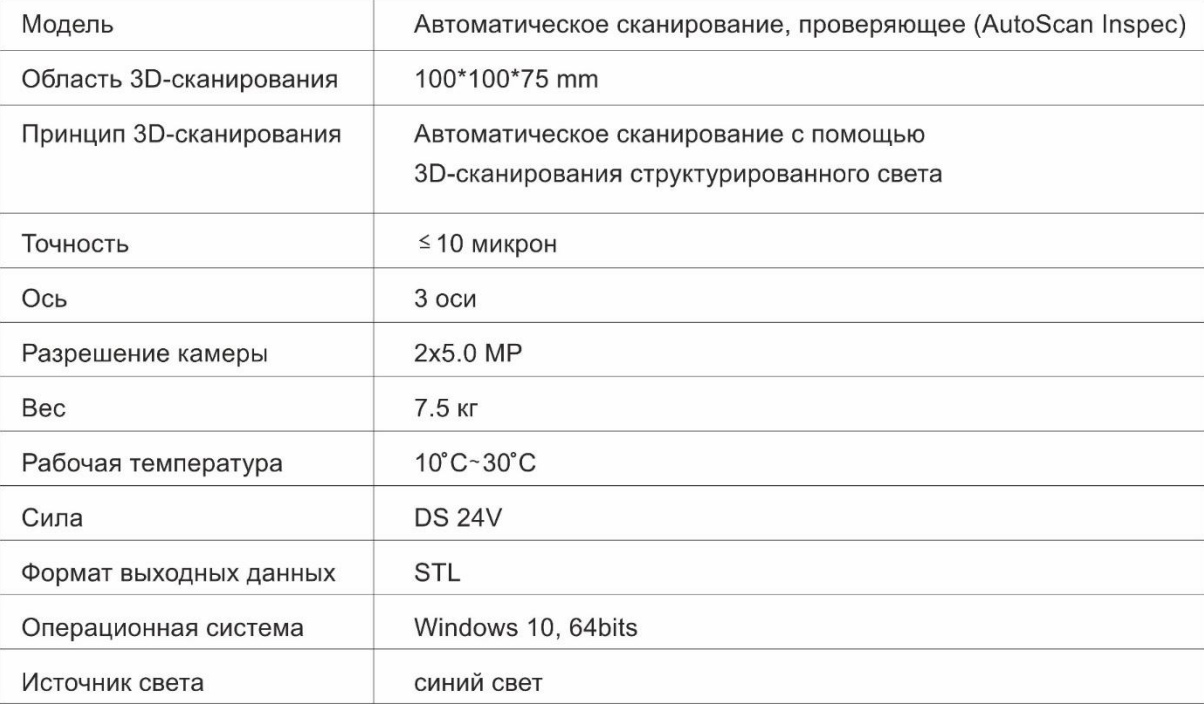

ПРИНЦИПЫ РАБОТЫ: СОЗДАЕТ СЕРИЮ СНИМКОВ ВЫСОКОГО РАЗРЕШЕНИЯ, КОТОРЫЕ СОПОСТАВЛЯЮТСЯ ДРУГ С ДРУГОМ В СООТВЕТСТВИИ С ПРОГРАММНЫМИ АЛГОРИТМАМИ С ПОСЛЕДУЮЩИМ ВОСПРОИЗВЕДЕНИЕМ ВЫСОКОПОЛИГОНАЛЬНОЙ 3Д МОДЕЛИ ОБЪЕКТА СКАНИРОВАНИЯ.

1. Используется для создания информационной базы 3<sup>D</sup> объектов повреждений с последующим хранением электронного архива, на жестком диске или сервере, - в будущем.

Пропадает необходимость сохранять архив нативных костных объектов (который и не предусмотрен 346н приказом минздравсоцразвития). При необходимости модель может быть извлечена из электронного архива для подтверждения проведения исследования и предъявления как средства доказывания.

Часто приходится сталкиваться с проблемой отсутствия объектов в наличии (утрата следователем или экспертами).

2. Трассологическое исследование. Качество отображаемого следа на 3д модели полученного с нативного препарата с отображением характерных элементов следа, позволяет проводить сравнительные исследования со следами, полученными при сканировании модели следа эксперимента, что приобретет больших статус доказательности при наличии отсутствии сходства между отождествляемыми объектами.

3. Фактор наглядности как доказательность проведения исследования - иллюстрации к экспертизе.

4. При проведении исследования происходит кодирование и шифрование выходной информации, которая может быть источником: сохраняющим и восполняющим данные исследования.

5. Так, например: этапы и ход исследования иллюстрируется на фотоснимках и сохраняются в одном из файлов проекта.

6. Кроме того, информация шифруется в программном коде и так же сохраняется в одном из файлов проекта.

7. Практически невозможно осуществить видоизменения модели, что подтверждает объективность исследования.

8. Относительная простота осваивания.

Выход на новый уровень отображения и доказывания фактов в СМЭ.

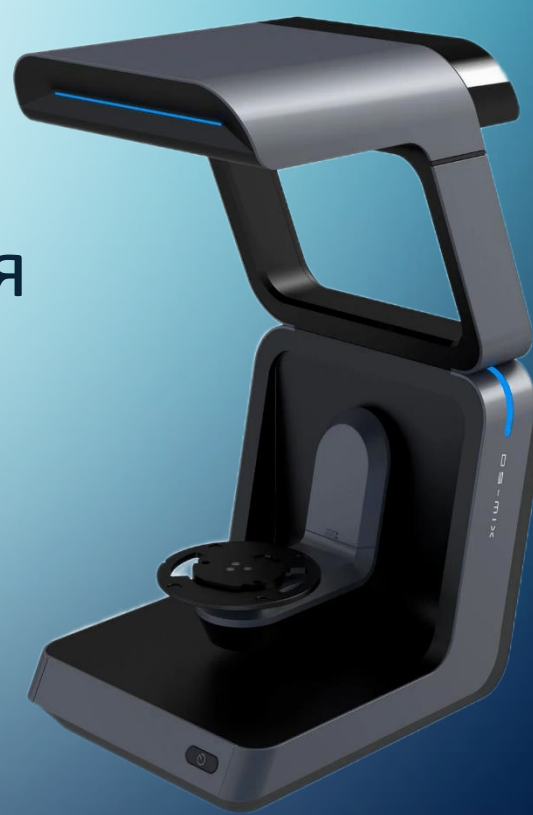

Рис 1. Ребро с характерными элементами разрушения - колото-резаное ранение (перелом) ребра:

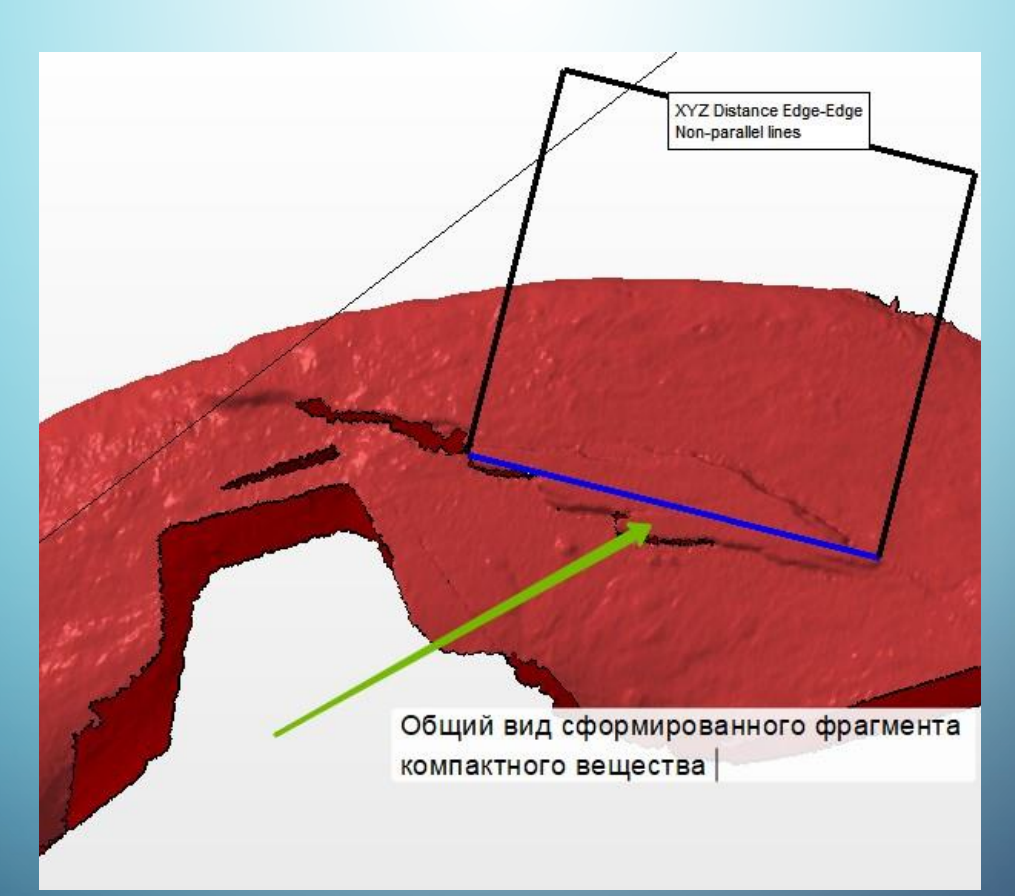

#### Край и плоскость перелома рожка подъязычной кости

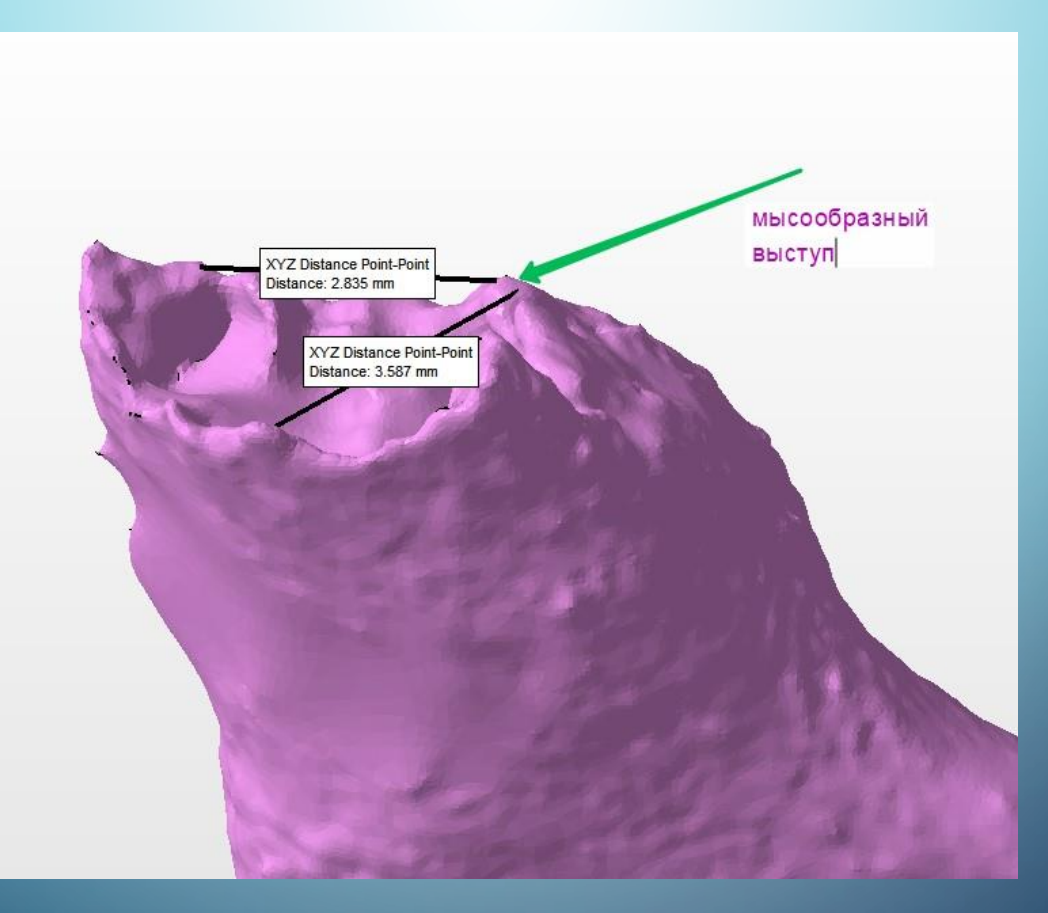

#### Сопоставление краев и плоскостей перелома большого рожка подъязычной кости

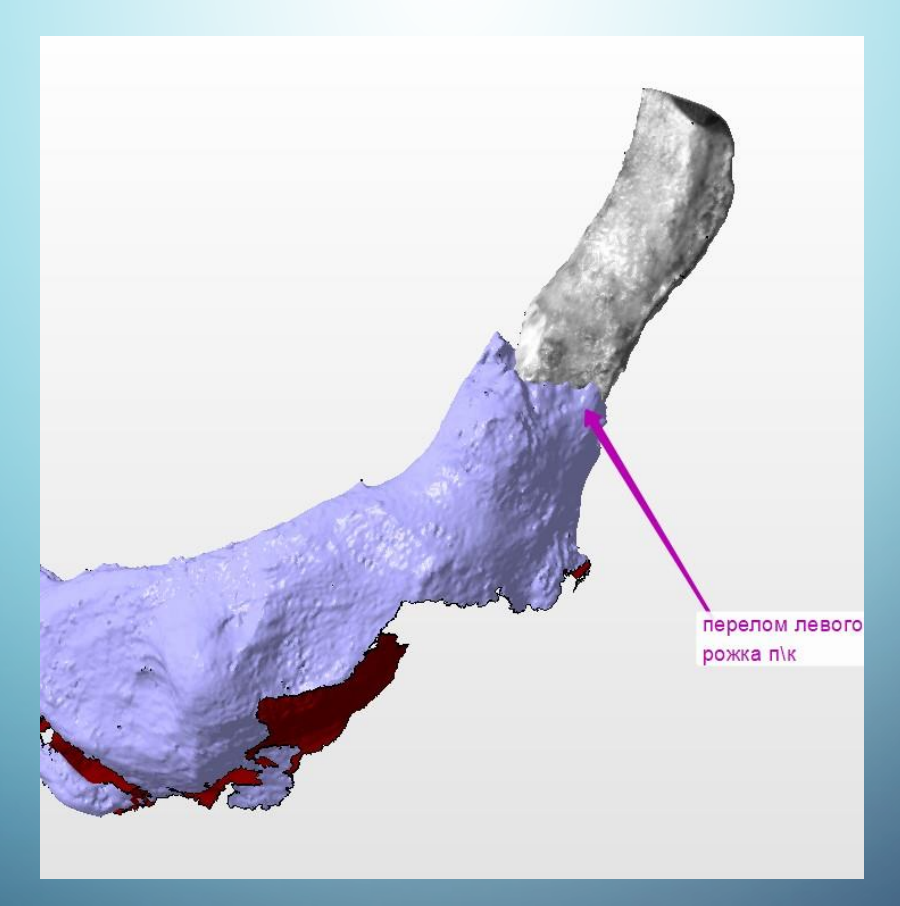

#### Иллюстрации (фотографии) показывающие запы редактирования объекта

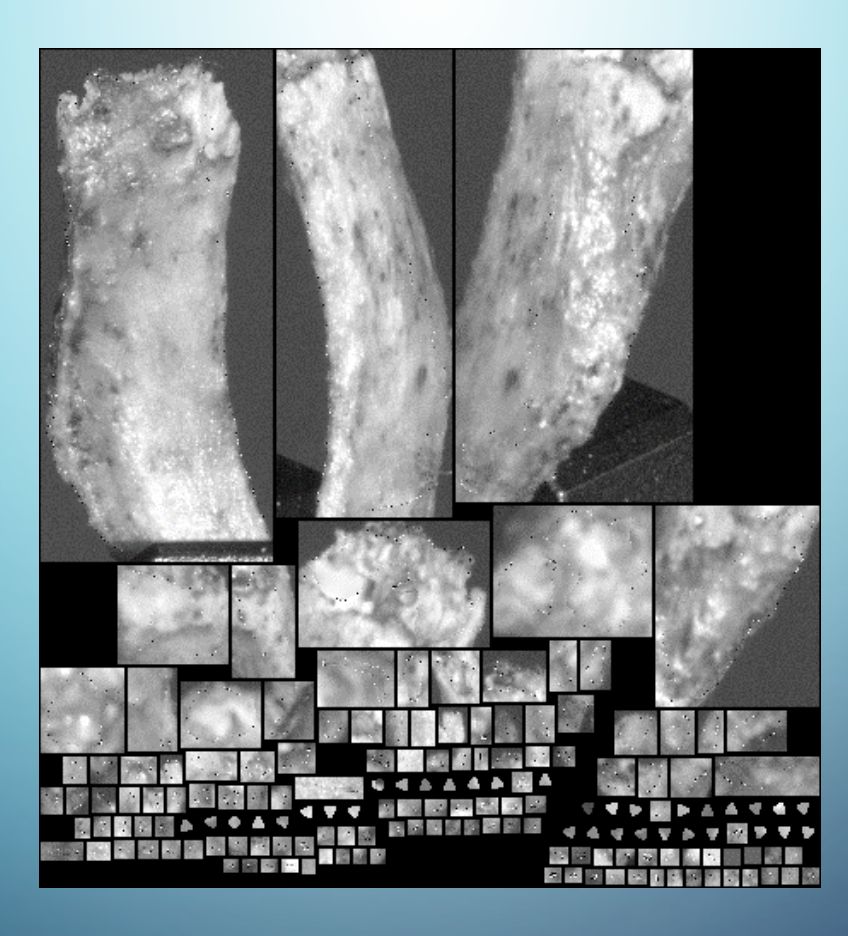

### ПРОГРАМНЫЙ КОД

#### "alignMethod": "AM\_FeatureAlign", "calibMode": "1", "createTime": 1697524176, "fileDatas": [  $\mathbf{L}$ "flowStates": { "curFlow": 0, "flowStates.": [  $\left\{ \quad \right.$ "curstep": 1, "flowindex": 0, "stepStates": [  $\langle$ "available": true, "dependBy": [  $\left\{ \cdot \right\}$ "flowindex": 0, "isSoft": true, "stepindex": 1  $\,$   $\,$ J, "extraData": { "frameMileStone": [  $O<sub>s</sub>$  $\mathbf{1}$  $2,$  $\overline{3}$ 7,

 $\mathbf{8},$  $\ddot{a}$  $\mathbf{L}$ "scanMileStone": 0  $\mathcal{L}$ "flowindex": 0, "progressMax": 100, "progressMin": 0, "stateName": "DSSS\_NormalScan", "stepindex": 0, "workState": "WS\_Einished"  $\lambda$  $\epsilon$ "available": true, "dependQn": [  $\left\{ \right.$ "flowindex": 0, "isSoft": true, "stepindex": 0  $\,$   $\,$ J, "flowindex": 0, "progressMax": 100, "progressMin": 0, "stateName": "", "stepindex": 1, "workState": "WS\_Finished"  $\rightarrow$ 

 $\mathcal{E}$ 

 $\lambda$ 

 $\mathbf{d}$ "flowLexel": "EL\_MainElow", "flowType": "ET\_JS\_Normal", "steps": [  $\left\{ \right.$ "autoStartOnReady": false, "background": false, "baseTxpe": "WBT\_Scan", "class": "<u>WorkStep</u>", "type": "W.T. S. JewelryScan"  $\mathbf{L}$  $\left\{ \right.$ "autoStartOnReady": false, "background": false, "baseType": "WBT\_Process", "class": "WorkStep", "type": "W.T. P. JewelryMeshing"  $\mathcal{A}$ I  $\mathbf{L}$ "fusionMethod": "EM\_Eusion", "modelNames": [  $\mathbf{L}$ "modifyTime": 1697524176, "phaseType": "SST\_VerStripe24", "proiType": "IrScanProject", "removeBoundary": true, "scanPathName": "default", "scanPathType": "SPT\_SingleQbi", "scanStatus": "WS\_Finished",

"flows": [

 $\left\{ \right.$ 

# БЛАГОДАРЮ ЗА ВНИМАНИЕ!